# **BHP** Xplor

# VFAIRS INSTRUCTIONS

# 1.

We recommend having 2 tabs open. One of the webinar. One of the virtual events space. This will allow you to listen and explore at the same time!

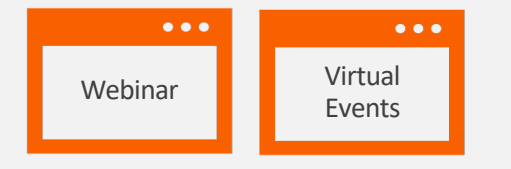

#### 4.

As you navigate through the space, add any content you want to read at a later date to the swag bag and it will be sent to your email

**DELobby DE Exhibit Hall** ■ Video Vault ■ Resources ● Swaq Baq ■ Auditorium → BHP Xplore Desk

### 2.

Navigate through the spaces via clicking doors or using the navigation bar at the top of the screen.

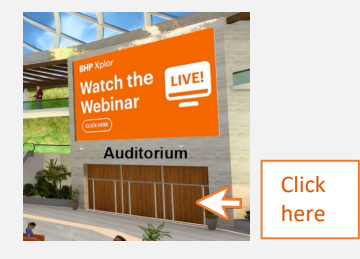

5.

Visit the help desk in the lobby if you have any questions

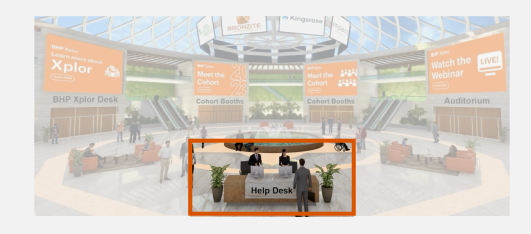

## 3.

Click the posters in the venue to explore more content

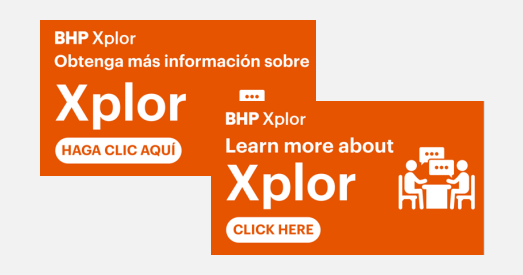

6.

Enjoy the virtual experience!

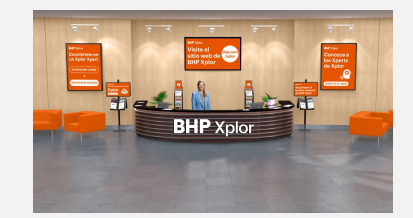